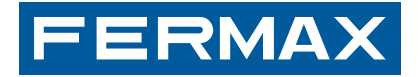

# **VDS-BUS2-DUOX SYSTEM**

## **BOTONEIRAS DIRECT e DIGITAL**

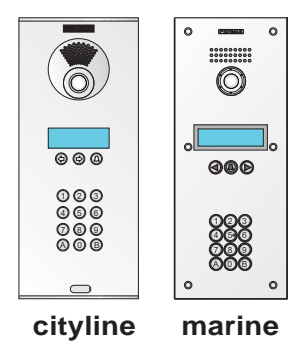

PORTUGUÊS

MANUAL DE PROGRAMAÇÃO

Código 97486Pg V09\_14

Publicação técnica de carácter informativo editada por FERMAX ELECTRONICA S.A.U.

A FERMAX ELECTRONICA S.A.U., na sua política de constante melhoria, reserva-se o direito de modificar o conteúdo deste documento, assim como as características dos produtos que nele são referidos, a qualquer momento e sem aviso prévio.

Qualquer modificação será apresentada em edições posteriores deste documento.

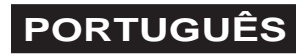

# **ÍNDICE**

## *SISTEMA ADS, VDS, BUS2 e DUOX*

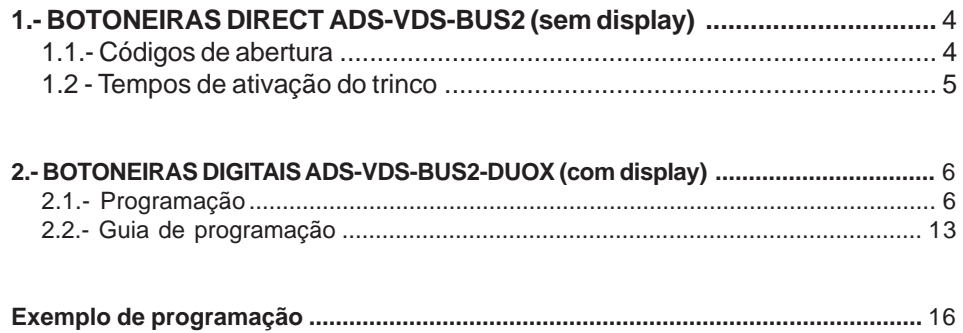

## *1.- BOTONEIRAS DIRECT (sem display)*

## *1.1.- Código de abertura*

Todos os modelos de Botoneiras Direct permitem a abertura da porta a partir da botoneira da rua através da marcação de um código de 4 dígitos.

#### **Sequência de ativação do código de abertura**

1.- Com a alimentação desligada, faça um curto-circuito entre os terminais "BS" e "-" do amplificador (ou prima o botão de abertura, se estiver instalado).

2.- Mantendo o curto-circuito anterior, ligue a alimentação do sistema (já não vai ser necessário manter o curto-circuito nem o botão pressionado). Dispõe de um minuto para ativar o código de abertura tal como se descreve no ponto seguinte.

3.- Marque o código de programação 3 1 4 1 (este código não se pode alterar) e introduza os quatro algarismos do código que deseja utilizar para abrir a porta seguido da tecla  $\triangle$ .

#### **Mudança de código**

Para poder alterar o código de abertura, é necessário conhecer o anterior. No caso de não conhecer o código de abertura anterior, é necessário fazer a sequência descrita no ponto anterior.

A sequência de alteração de código é a seguinte:

- 1.- Digite o código de programação: 3 1 4 1
- 2.- Introduza o código de abertura atual.
- 3.- Introduza o novo código (de quatro dígitos) e carregue na tecla  $\triangle$ .

#### *NOTAS:*

*Utilize a tecla 'A' para apagar ou reiniciar a sequência de marcação.*

*Não esqueça de desfazer o curto-circuito entre «BS» e «-» no amplificador da botoneira depois de realizar as operações necessárias.*

*Uma vez ativado o código de abertura, não se pode desativar esta função. Isto quer dizer que vai existir sempre um código de abertura conhecido pelos utilizadores do sistema ou não.*

## *1.2 - Tempos de ativação do trinco*

Todos os modelos de Botoneiras Direct permitem a programação dos tempos de ativação do trinco.

Os tempos de ativação programáveis são dois:

- Tempo de abertura da porta a partir da habitação e mediante o teclado da botoneira (através do código de abertura).
- Tempo de abertura correspondente ao botão situado no interior do recinto e que serve para ativar o trinco (no caso de estar instalado).

A sequência de programação é a seguinte:

- 1.- Desligar a alimentação e voltar a ligá-la. Dispõe-se aproximadamente de um minuto para fazer os seguintes passos da sequência.
- 2.- Digite o código de programação 3 1 4 1 seguido de 4 algarismos e prima a tecla . Destes 4 dígitos, os dois primeiros correspondem ao tempo de abertura a partir da habitação e os dois últimos ao tempo de abertura a partir do botão instalado no vestíbulo.

#### *NOTAS:*

*Os valores possíveis dos tempos são entre 01 e 99 segundos.*

*Qualquer tempo inferior a 10 segundos deve ser precedido do dígito '0'.*

*Em caso de erro durante a programação dos tempos (ou se se desejar fazer alterações), é necessário reiniciar a sequência a partir do ponto 1.*

## *2.- BOTONEIRAS DIGITAIS (com display)*

O display é um dispositivo incluído na botoneira da rua que confere uma funcionalidade adicional ao seu equipamento.

A primeira das funções suplementares incluídas neste dispositivo é o diretório eletrónico.

Esta função permite que o visitante visualize os dados dos utilizadores (os moradores) registados no diretório, simplificando o processo de pesquisa (através das setas) e de chamada (uma vez encontrada a pessoa), premindo a tecla .

Permite, no máximo, 350 utilizadores (embora sempre até ao máximo de 199 habitações). Desta forma, podem registar-se vários utilizadores da mesma habitação (o equipamento pode duplicar os dados da chamada e de habitação em várias fichas, para facilitar a tarefa).

A segunda função adicionada é um código de abertura personalizado, de modo que cada um dos utilizadores dispõe do seu próprio código de teclado, cartão de presença ou chave botão para aceder ao recinto.

A utilização do diretório digital permite, além disso, a codificação das chamadas com quatro dígitos (0001...9999), de forma a que se possam realizar combinações 2-2 (dois dígitos para o andar e dois para o apartamento).

## *SEQUÊNCIA DE PROGRAMAÇÃO RÁPIDA (INICIAL)*

Respeite a sequência seguinte quando colocar o sistema em funcionamento pela primeira vez. Informação detalhada nas secções seguintes

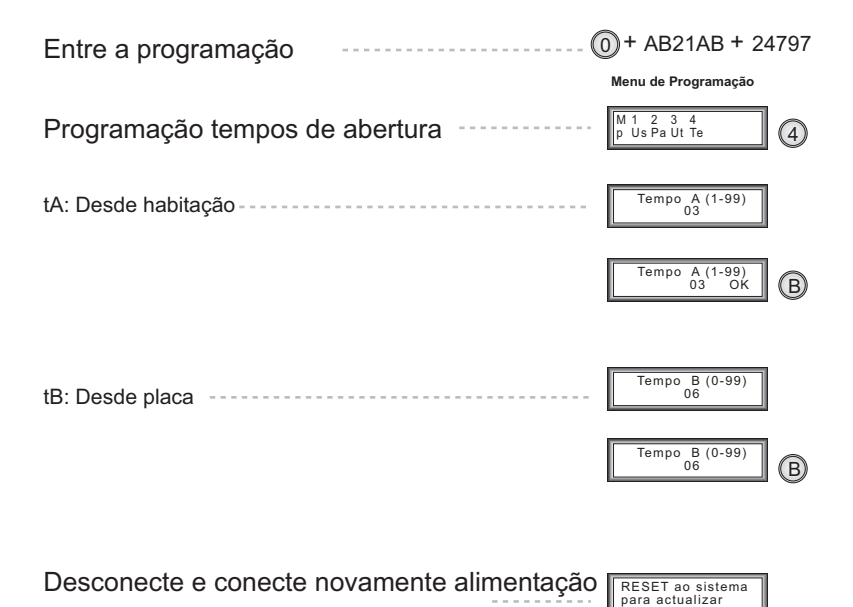

DIGITAL V2.3  $F<sub>n</sub>$ )  $\sim$ 

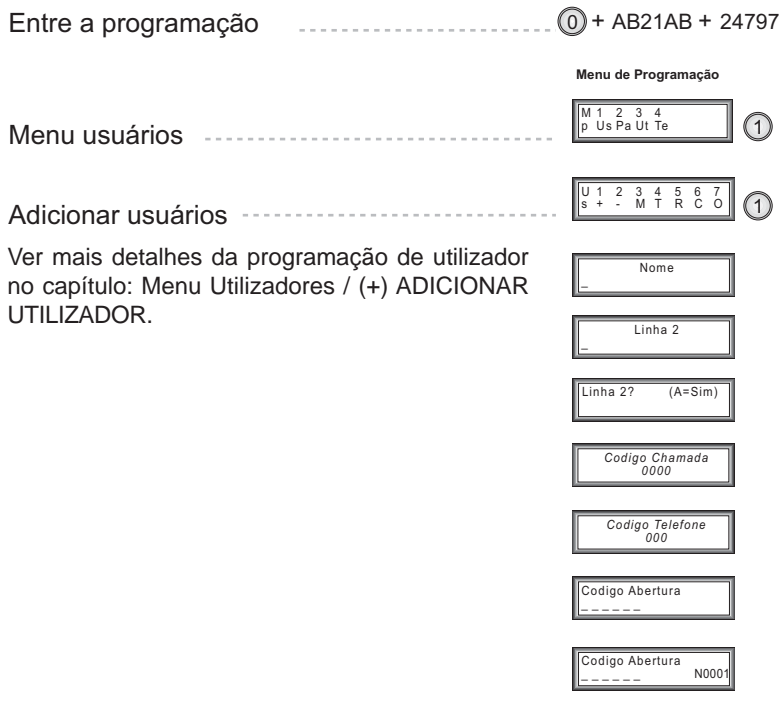

#### *2.1.- Programação*

Para efetuar qualquer alteração na configuração do equipamento, é necessário entrar no modo de programação. Deve-se introduzir '0', seguido do código de acesso '**AB21AB**' e do código de programação.

Existem 2 códigos de programação, um para cada um dos dois níveis de acesso possíveis:

- Nível de acesso *A (código 19025)*, que permite adicionar, modificar e eliminar utilizadores.

- Nível *de* acesso *B (código 24797)*, que permite realizar as operações anteriores e aceder às restantes opções de configuração do equipamento.

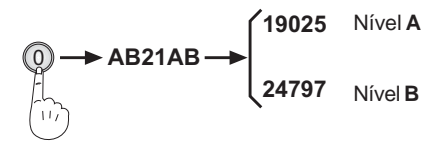

## *Menu Principal*

Após a introdução do código de programação, acede-se ao menu principal:

*Menu de Programação* 

*m* 1 2 3 4<br>p Us Pa Ut Te

Estão disponíveis 4 opções: **Us** (Utilizadores), **Pa** (Parâmetros), **Ut** (Utilitários) e **Ti** (Tempos).

## **Menu Utilizadores**

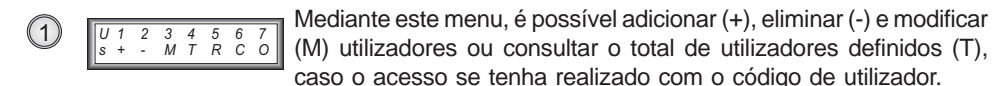

Quando se tenha utilizado o nível de acesso de nível **B**, é possível, além disso, eliminar todos os utilizadores (R), compactar a memória suprimindo vãos (C) ou ordenar os utilizadores na memória (O).

## (**+**) ADICIONAR UTILIZADOR **(níveis A e B)**

Cada ficha de utilizador contém vários campos de informação, que são os seguintes:

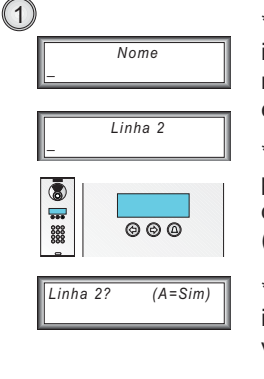

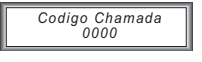

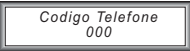

\**Nome*: 16 caracteres. Aparece na primeira linha do display. Se se introduzir '\*', não aparecerá esta informação. Depois de introduzido o nome, passar ao ecrã seguinte, premindo a tecla de seta (direita ou esquerda) quantas vezes sejam necessárias.

\**Linha 2*: 16 caracteres. Aparece na segunda linha do display e é útil para incluir mais de um utilizador por habitação ou para indicar o tipo de negócio. Para passar ao ecrã seguinte, pressionar a tecla de seta  $\circledcirc$  (direita ou esquerda) quantas vezes sejam necessárias.

> \**Linha 2?*: prima 'A' para permitir que apareça a informação introduzida no campo correspondendo à Linha 2. Prima 'B' para visualizar unicamente o código de chamada ('PORTA: xxxx').

> \**Código de Chamada*: código de 0001 a 9999 que o visitante deve marcar, para ligar a esse utilizador. NÃO podem repetir-se. Prima 'A' para corrigir. Valide premindo 'B'.

> \**Código de Telefone.*: **número da linha** à qual se efetua a chamada, quando se digite o **código de chamada** ou se faça uma pesquisa no ecrã e se prime ' $\triangle$ '. O número da linha deve ter um valor entre 001 e 199 e deve ter sido programado previamente no telefone/monitor. Prima 'A' para corrigir. Valide premindo 'B'.

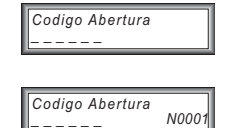

\**Código de abertura*: se é por teclado, introduzem-se sempre os 6 dígitos. Caso se empreguem menos, utilizar-se-ão os 4 ou 5 primeiros dígitos, eliminando-se os da direita. Prima 'A' para corrigir. Valide premindo 'B'.

Se pretendermos introduzir um código de cartão ou chave botão, é necessário que o dispositivo esteja ligado à botoneira, apresentando-se o cartão ou a chave no leitor.

## (**+**) ELIMINAR UTILIZADOR **(níveis A e B)**

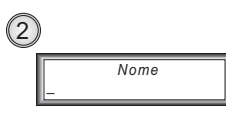

Com esta opção, é possível eliminar uma ficha (um utilizador) da memória do sistema. Prima as setas de deslocação para selecionar a ficha que deseja eliminar.

Prima 'A' para eliminar.

Prima 'B' para sair.

(**+**) MODIFICAR UTILIZADOR **(níveis A e B)**

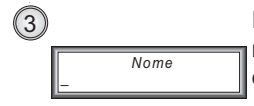

Esta opção é comandada de forma semelhante á anterior, mas, neste caso, permite modificar os dados de um utilizador, em lugar de os eliminar. Efetue a pesquisa com as setas de deslocação.

Prima 'A' para modificar.

Prima 'B' para sair.

A forma de modificar dados é idêntica à de introduzir, com a diferença de que aparecem os valores atuais do utilizador, em lugar dos valores predefinidos.

## (**T**) TOTAL DE UTILIZADORES NA MEMÓRIA **(nível B)**

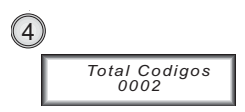

Esta opção executa um varrimento na memória do sistema, verificando quantos utilizadores estão definidos (de 0 a 350). Conta os vãos que tenham podido formar-se devido à eliminação de utilizadores.

## (**R**) RESET DE UTILIZADORES **(nível B)**

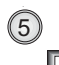

 $\emph{Reset Codingos}$ Confirmar (A=Sim)

Com esta opção, eliminam-se TODOS os utilizadores presentes na memória.

Esta operação é IRREVERSÍVEL (não se pode voltar atrás). Confirme a eliminação, premindo 'A'. Anule a ação, premindo 'B'.

## (**C**) COMPACTAR UTILIZADORES **(nível B)**

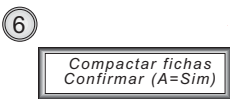

Esta opção permite eliminar os eventuais vãos deixados pela eliminação de utilizadores. Ao preencher os vãos, a lista fica desordenada, pelo que é conveniente ordená-la em seguida com a opção seguinte.

## (**C**) COMPACTAR UTILIZADORES **(nível B)**

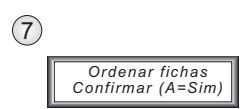

Através desta opção, é possível ordenar os utilizadores alfabeticamente e por ordem crescente, segundo o seu campo 'Nome'. Assim, ao efetuar a pesquisa no ecrã, os nomes passarão por ordem alfabética, sendo mais fácil a sua localização.

## *Menu Parâmetros (nível B)*

Premindo '2' no Menu Principal, acede-se ao Menu Parâmetros:

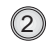

2)  $\begin{array}{|c|c|c|c|c|} \hline P & 1 & 2 & 3 & 4 & 5 \\ \hline a & Id & PI & Le NoCp \\\hline \end{array}$ 

Este menu permite configurar os parâmetros operativos do Diretório Digital, como a língua, o número de botoneira, o tipo de leitor ligado, o número de dígitos do código de acesso por teclado, do código de programação e do código de administrador.

(**Id**) LÍNGUA

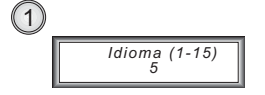

Esta opção dá a possibilidade de selecionar a língua a aplicar.

Pode escolher-se entre as seguintes:

'1': Espanhol '7': Finlandês '13': Checo '2': Inglês '8': Polaco '14': Croata '3': Francês '9': Turco '15': Sueco '4': Alemão '10': Hebreu '5': Português '11': Russo '6': Flamengo '12': Húngaro

## (**Pl**) NÚMERO DA BOTONEIRA

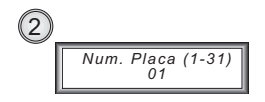

Este parâmetro indica o acesso (número da botoneira) no qual está instalado o diretório. Digite '1' para um acesso principal (jumper JP2 colocado no amplificador) e '2' para um acesso secundário (ponte JP2 removida).

É importante configurar este parâmetro, inclusivamente se existe apenas uma botoneira na instalação.

## (**Le**) TIPO DE LEITOR

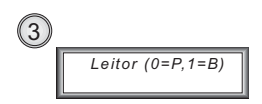

O Diretório Digital permite a ligação de um dispositivo de identificação, que pode ser de dois tipos de leitores: chave botão e de proximidade.

Através desta opção, seleciona-se qual dos dois está ligado. Prima '0' para escolher o leitor de proximidade ou '1' para a chave botão.

## (**Nd**) NÚMERO DE DÍGITOS

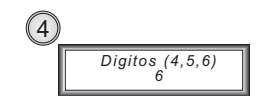

Selecione o número de dígitos a utilizar para os códigos de teclado (abertura de porta): '4', '5' ou '6'.

## (**Cp**) CÓDIGO DE PROGRAMAÇÃO

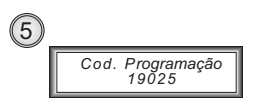

Com esta função, é possível modificar o código de programação (ou código de utilizador), de 5 dígitos. Por predefinição, é '**19025**'.

## **(6)** CÓDIGO DE ADMINISTRADOR

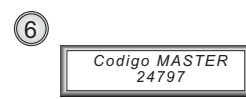

Esta opção está oculta e permite modificar o código de administrador. Este código permite aceder a todas as opções de programação do sistema. Por predefinição, é '24797'.

## *Menu Utilitários (nível B)*

Este menu permite clonar a lista de utilizadores entre botoneiras.

## (**Cl**) CLONAR

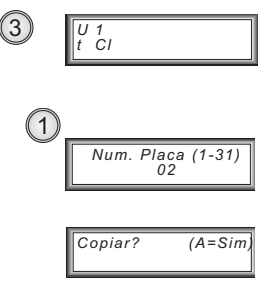

Em instalações com mais do que um Diretório Digital, é possível programar os utilizadores numa só botoneira e copiá-los para outra qualquer, fazendo uso desta opção (assim, os dados serão exatamente iguais em todas as botoneiras).

A operação é muito simples: o sistema perguntará o número da botoneira de destino (aquela para a qual serão copiados os dados da botoneira atual). Por predefinição, é '2', partindo do princípio que se programou inicialmente a botoneira principal ('1'). Depois de selecionada a botoneira de destino, prime-se 'B'. Confirma-se premindo 'A' ou cancela-se premindo 'B'.

Para poder utilizar esta opção, é necessário que o cabo de comunicação (terminais Sa e Sb) tenha sido instalado entre as botoneiras.

#### *Menu Tempos (nível B)*

Ao selecionar esta opção, o sistema inicia uma sequência que permite a programação dos tempos de abertura da porta.

#### (**tA**) TEMPO A

$$
\begin{array}{c}\n\text{Tempo} \quad A \text{ (1-99)} \\
\hline\n\text{Tempo} \quad A \text{ (1-99)} \\
\hline\n\end{array}
$$
\n
$$
\begin{array}{c}\n\text{Tempo} \quad A \text{ (1-99)} \\
\hline\n\text{Tempo} \quad A \text{ (1-99)} \\
\hline\n03 \quad 0 \text{ K}\n\end{array}
$$

Tempo de abertura de porta a partir da habitação e desde o teclado da botoneira (através do código de abertura).

Deve-se programar um valor compreendido entre 01 e 99 segundos.

$$
\textcircled{\scriptsize{\textsf{B}}}
$$

Valida-se premindo a tecla 'B'.

#### (**tB**) TEMPO B

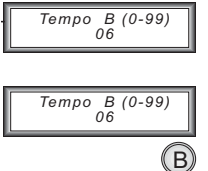

Tempo de abertura correspondendo ao botão situado no interior do recinto e que serve para ativar o trinco (no caso de estar instalado).

Deve-se programar um valor compreendido entre 01 e 99 segundos.

Valida-se premindo a tecla 'B'.

Restaurar o sistema

 $RESET$  ao sistema *Dara actualizar* 

O último ponto da sequência (como indica o próprio display) consiste em provocar um reset do sistema: um corte de alimentação.

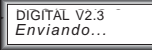

Ao ligar novamente a alimentação do equipamento, aparece uma mensagem na qual se indica que os tempos de abertura estão a ser enviados ao amplificador (dispositivo que comanda o trinco).

*2.2.- Guia de programação*

#### **GUIA DE PROGRAMAÇÃO**

Menu de Programação

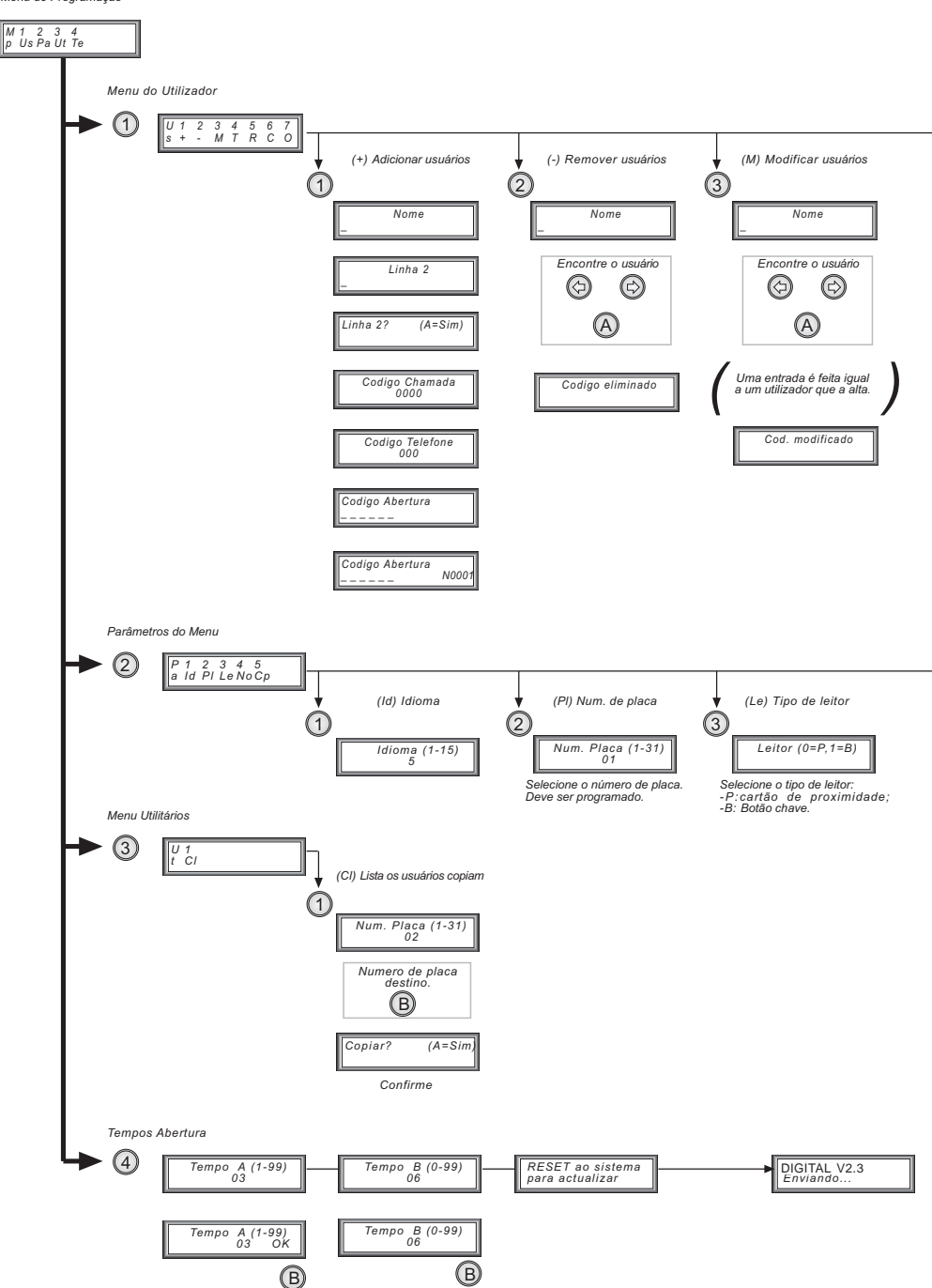

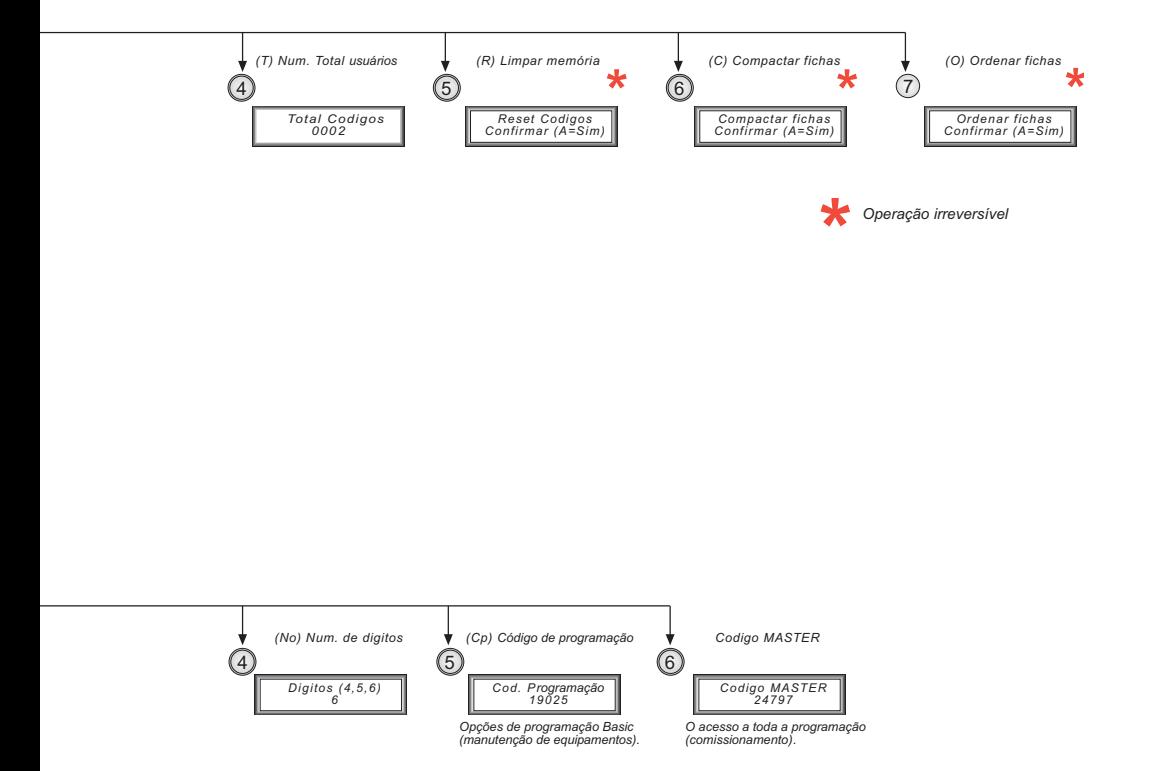

## *EXEMPLO DE PROGRAMAÇÃO*

**Exemplo:** Programação do código de chamada correspondendo à habitação do **14º C (14.º andar - habitação C)**.

#### **1. Programação do monitor ou do telefone.**

Decidiu-se atribuir a esta habitação o **"número de linha" 42**. Efetuar a programação do monitor/telefone conforme explicado no **Manual do Instalador**.

Este é o número a marcar para chamar o 14.º C a partir de uma botoneira SEM display ou COM display. A chamada a esta habitação realizar-se-á, digitando: **'42'**.

*NOTAS:*

- ✓ *A programação dos terminais de habitação efetua-se da mesma forma, seja uma botoneira da rua SEM display ou COM display.*
- ✓ *A programação termina neste ponto, quando se trata de uma botoneira SEM display.*
- ✓ *Em botoneiras COM DISPLAY, para além de se poder efetuar a chamada como se fosse uma botoneira sem display (explicado acima), é possível chamar:*

*- diretamente, marcando o "código de chamada".*

*- pesquisando o utilizador por meio das setas e, depois de encontrado, premindo a tecla de campainha .*

**2. Programação do "código de chamada" (apenas em botoneiras COM display)**

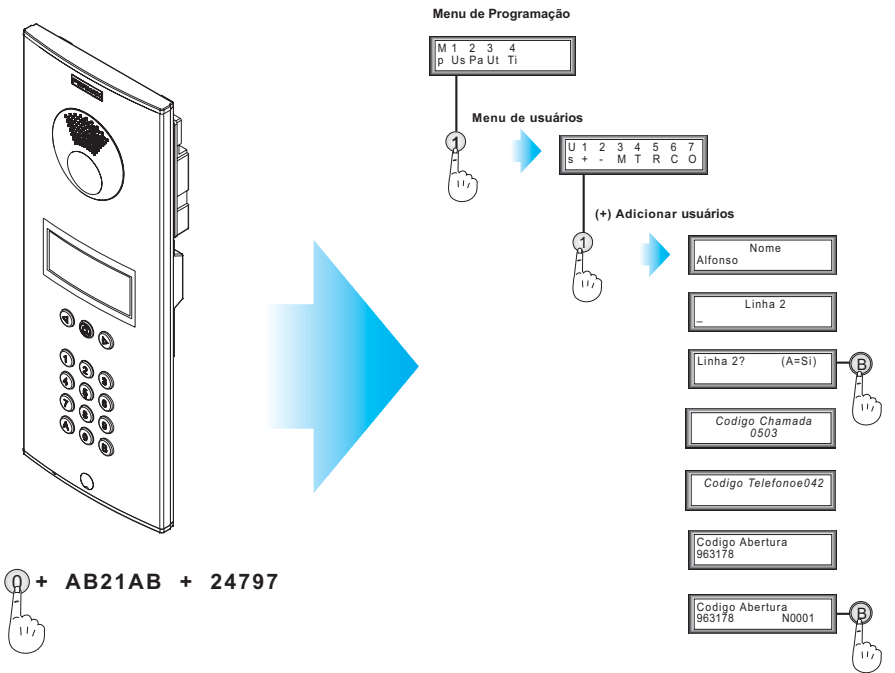

A programação do "código de chamada" efetua-se conforme explicado no diagrama. A sequência anterior descreve como programar utilizadores na botoneira COM display. **Explicado em maior detalhe neste documento.**

Para efetuar uma chamada à habitação 14.º C, é possível chamar:

- a.) Marcando o "número de linha": **'42'**.
- b.) Marcando o "código de chamada": **'503'**.
- c.) Pesquisando o utilizador por meio das setas e, depois de encontrado, premindo a tecla de campainha **''**.

#### **NOTAS MUITO IMPORTANTES:**

 $\checkmark$  A chamada explicada nos pontos b.) e c.) só pode efetuar-se, se o utilizador tiver sido adicionado à lista.

#### **Ao digitar um código de chamada, o diretório pesquisa automaticamente, em primeiro lugar, entre os utilizadores registados, de modo que:**

- ✓ Se o utilizador não estiver incluído no diretório, a chamada faz-se como se fosse uma botoneira SEM display. '42+ $\oplus$ '
- ✓ Caso se marque um "código de chamada" de um utilizador que não está registado, a chamada realiza-se automaticamente para o telefone ou monitor programado com esse "número de linha" (como se fosse uma botoneira SEM display).
- ✓ Não é possível chamar um utilizador que não esteja registado, se o "código de chamada" programado no telefone coincidir com o "número de linha" programado noutra habitação de outro utilizador que esteja realmente registado.

## **NOTAS:**

Este equipamento admite a programação e manutenção através de PC. Para mais informação, consulte o nosso website http://www.fermax.com